# بلطلا مكحت ةدحو لوح ةلوادتملا ةلئسألا CallManager Cisco ل يئاقلتلا Ï

# المحتويات

المقدمة كيف يمكنني الحصول على عميل WebAttendant Cisco للاتصال بخادم TCD المثبت حديثا؟ لماذا لا تظهر وحدة التحكم الحاضرة حقل المصباح/الطلب السريع المزدحم على الرغم من أنه تم تكوين SD/BLF لدي؟ كيف نراقب حالة وحدة تحكم الطلب التلقائي؟ ما هي متطلبات جهاز الكمبيوتر العميل لدعم وحدة تحكم الطلب التلقائي من Cisco الإصدار 1.4؟ كيف توفر وحدة تحكم الطلب التلقائي من Cisco إمكانية التكرار عند تعطل برنامج CallManager Cisco؟ ما هي الحد الأقصى لعدد الحضور في وحدة التحكم والنقاط التجريبية المدعومة لكل مجموعة Cisco **CallManager** لماذا أصبح مشغولا بسرعة عندما اتصل بنقطة الطيار؟ لماذا لا يزال انشغالي سريعا عندما اتصل بنقطة الطيار بعد أن أربط الأجهزة بمستخدم التيار المتردد؟ ما هي منافذ TCP ومنافذ UDP المستخدمة لوحدة تحكم الطلب التلقائي؟ عندما لا يتم الرد على مكالمة في الوكيل وي<u>تم إعادة توجيهها إلى البريد الصوتي، يقوم نظام البريد الصوتي بتشغيل</u> ترحيب الوكيل بدلا من الترحيب بنقطة الطيار. كيف أحل هذا؟ قمت بتغيير مستوى التتبع من "خطأ" إلى "تفاصيل"، ولكن لم يتم إنشاء سجلات JTAPI بعد. كيف يمكنني أن أجعلهم يتولدون؟ هل تعمل وحدة تحكم الحضور من خلال خدمات Termimal Windows؟ كيف يمكنني تغيير كلمة المرور لمستخدم التيار المتردد؟ لماذا يحصل المتصلون على التحية العامة للبريد الصوتي ل Cisco Unity حتى عند تعيين "ResetOriginal" على خطأ؟ هل توجد طريقة سهلة لجمع كافة السجلات من جانب الخادم؟ كيف يمكنني معرفة ما إذا كنت أقوم بتشغيل خدمة TCD القديمة أم خدمة TCD الجديدة؟ هل هناك أي مشاكل معروفة مع ICD/IVR عندما يكون شريكا مقيما مع وحدة تحكم الطلب التلقائي Cisco ؟CallManager Attendant Console كيف يمكنني تمكين الخطوط على الهاتف المتحكم به في واجهة المستخدم الرسومية (GUI (لوحدة تحكم Cisco ؟CallManager Attendant لماذا أرى صفوف متعددة للمكالمات على وحدة تحكم الطلب التلقائي ل CallManager Cisco عندما يكون لدي مكالمة واحدة فقط على الهاتف؟ ما هو "حديقة الاتصال" الموجهة ؟ لماذا لا تظهر وحدة تحكم الطلب التلقائي <u>Cisco CallManager Atte</u>ndant مجموعة أزرار الخطوط الصحيحة على الهاتف؟ لماذا تقوم وحدة تحكم الطلب التلقائي ل Cisco CallManager بإبراز (تمكين/تعطيل) مجموعة غير صحيحة من أزرار شريط الأدوات؟ كيف يمكنني حل مشكلة إستدعاء PSTN من مؤتمر؟ لماذا أعاني من خطأ "فشل تهيئة الهاتف" على الرغم من اتباع جميع الخطوات، بما في ذلك اقتران هاتف الخادم بمستخدم ac؟ لماذا تظهر بعض أزرار السطر على وحدة تحكم الطلب التلقائي ل CallManager Cisco معطلة؟

كيف يمكنني الحصول على حالة سطر لتحديثها في نافذة الطلب السريع والدليل؟ لماذا تظهر حالة السطر الأولي حالة غير معروفة لكافة أرقام الدليل؟ لماذا تظهر حالات السطر لبعض أرقام الدليل حالة غير معروفة أو علامة إستفهام (؟)؟ لقد أضفت مستخدما من صفحة إدارة Cisco CallManager، ولكن لا أرى ذلك المستخدم في نافذة الدليل على العميل. ماذا علي أن أفعل؟ لقد قمت بتحديد ملف قائمة مستخدم دليل الشركة صريح. ومع ذلك، لا تظهر بعض الأسماء في نافذة مستعرض الدليل على تطبيق وحدة التحكم في الخادم. كيف يمكنني إصلاح هذا؟ كيف يمكنني إنشاء قائمة مستخدمين من خادم دليل مختلف؟ كيف يمكنني تغيير اسم مستخدم وكلمة مرور وحدة تحكم الخادم لتطبيقات JTAPI؟ لماذا يتلقى المستخدمون " " . ... رسالة الخطأ عند تسجيل الدخول إلى وحدة تحكم الطلب التلقائي ل Cisco CallManager؟ كيف يمكنني إعادة إنشاء ملف autogenerate.txt في وحدة تحكم الطلب التلقائي؟ تظهر رسالة خطأ ACLdapConnectionException في txt.AutoGenerate تفاصيل السرعة من واجهة وحدة التحكم في الحضور. كيف يمكنني حل هذه المشكلة؟ تظهر خدمات وحدة تحكم الطلب التلقائي Attendant Express Unity Cisco . كيف يمكنني أستكشاف هذه المشكلة وإصلاحها؟ يتلقى المستخدمون خطأ INITIALIZED\_NOT\_API، ولا يتم تحميل صفحة الإدارة أبدا. لماذا يحدث هذا؟ عندما يقوم المشغل بالتحويل إلى ملحق داخلي من وحدة تحكم الطلب التلقائي، ترجع المكالمة إلى قائمة انتظار وحدة تحكم الطلب التلقائي من الملحق الداخلي بدلا من إعادة التوجيه تلقائيا إلى البريد الصوتي للملحق الداخلي على CFNA. كيف يمكنني أستكشاف هذه المشكلة وإصلاحها؟ لماذا لم يتم تحديث دليل الشركة عند الضغط على زر إعادة التحميل؟ عند الاتصال بصفحة WebAdmin الخاصة بخادم وحدة تحكم الطلب التلقائي Express Unity Cisco، يتم تلقي رسائل الخطأ هذه:" :INITIALIZED\_NOT\_API "و' ' أثناء تثبيت معالج قاعدة البيانات. كيف يتم حل هذه المشكلة؟

معلومات ذات صلة

# المقدمة

تتيح لك وحدة تحكم الطلب التلقائي Cisco CallManager Attendant Console إعداد هواتف Cisco IP كوحدات تحكم قابلة. تستخدم وحدة تحكم الطلب التلقائي Cisco CallManager Attendant Console إدخالات الطلب السريع والوصول السريع إلى الدليل للبحث عن أرقام الهاتف، ومراقبة حالة السطر، ومعالجة المكالمات باستخدام واجهة المستخدم الرسومية (GUI(. يستخدم موظف الاستقبال أو المساعد الإداري وحدة تحكم الطلب التلقائي Cisco Console Attendant CallManager لمعالجة المكالمات الخاصة بقسم أو شركة، أو يمكن للموظفين الآخرين إستخدامها لإدارة مكالماتهم الهاتفية الخاصة.

يتم تثبيت وحدة تحكم الطلب التلقائي Cisco CallManager Attendant Console على كمبيوتر مزود باتصال IP بنظام Cisco CallManager. تعمل وحدة تحكم الطلب التلقائي مع هاتف Cisco IP المسجل في نظام Cisco CallManager، وحدة تحكم واحدة لكل هاتف يتم إستخدامه كوحدة تحكم مضيفة. يمكن لوحدات تحكم متعددة الاتصال بنظام Cisco CallManager واحد.

يصف هذا المستند الأسئلة أو الحالات الشائعة المتعلقة بوظيفة وحدة تحكم الطلب التلقائي CallManager Cisco Attendant أو أدائها.

راجع [اصطلاحات تلميحات Cisco التقنية للحصول على مزيد من المعلومات حول اصطلاحات المستندات.](//www.cisco.com/en/US/tech/tk801/tk36/technologies_tech_note09186a0080121ac5.shtml)

# س. كيف يمكنني الحصول على عميل WebAttendant Cisco للاتصال بخادم TCD المثبت حديثا؟

أ. يجب تنزيل عميل وحدة تحكم الطلب التلقائي الجديد Attendant CallManager Cisco وتثبيته من صفحة الإضافات. هذه هي إعادة كتابة كاملة للمنتج القديم. لا يتوافق عميل وحدة تحكم الطلب التلقائي الجديد مع خادم "مرسل المكالمات الهاتفية (TCD "(القديم، ولا يتوافق عميل WebAttendant Cisco القديم مع خادم TCD الجديد.

## س. لماذا لا تظهر وحدة التحكم الحاضرة حقل المصباح/الطلب السريع المزدحم على الرغم من أنه تم تكوين SD/BLF لي؟

أ. لا تعرض وحدة تحكم الخادم SD/BLF ما لم يتم إعدادهما كمظهر سطر في قالب زر الهاتف.

# س. كيف نراقب حالة وحدة التحكم في الحضور؟

أ. يوفر عداد أداء CcmLineLinkState في عدادات Monitor Performance Microsoft طريقة سريعة للتحقق مما إذا كانت وحدة التحكم الحاضرة تعمل بشكل صحيح. لعرض CcmLineLinkState ومعلومات مراقبة الأداء الأخرى لوحدة تحكم الطلب التلقائي من Cisco، أكمل الخطوات التالية:

- 1. قم بتسجيل الدخول إلى <mark>خادم Cisco CallManager</mark>.
	- .2 أخترت بداية>برنامج>أدوات>إداري>أداء.
		- 3. انقر فوق أيقونة **عرض** بيانات **التقرير**.
			- .4 انقر أيقونة + (إضافة عداد).
- 5. اخترت **نظام مدرب**، يمكن **كل عدادات**، واخترت cisco CallManager Attendant Console من الكائن المنسدل قائمة صندوق.
- 6. انقر فوق **إضافة C**isco TCD ). إذا كان عداد CcmLineLinkState هو 11، تشير هذه الحالة إلى ان Cisco TCD تعمل بشكل طبيعي. يشير الرقم الأيسر من حالة CCMlineLinkState إلى ما إذا كان TCD من Cisco متصلا ب CTI CallManager Cisco ومسجلا به. إذا كان هذا الرقم ،0 فقد توجد مشكلة في CTI أو الدليل. يشير الرقم في أقصى اليمين من CCMlineLinkState إلى ما إذا كان بإمكان TCD من Cisco تمييز معلومات حالة الخط من خلال Cisco CallManager. إذا كان هذا الرقم هو 0، فمن المحتمل أن تكون هناك مشكلة في .Cisco CallManager

### q. ما هي متطلبات جهاز الكمبيوتر العميل لدعم الإصدار 1.4 من Console Attendant Cisco؟

- المعالج: جهاز كمبيوتر معالج II Pentium بسرعة 366 ميجاهرتز
	- الذاكرة: ذاكرة وصول عشوائي (RAM (سعة 128 ميجابايت
- نظام التشغيل: Windows XP أو Windows XP

#### q. كيف توفر وحدة تحكم الطلب التلقائي من Cisco التكرار عند تعطل برنامج Cisco **?CallManager**

أ. تحاول وحدة تحكم الطلب التلقائي دائما إستخدام التكرار عند فشل خادم تم تمكين TCD عليه. وهو يستخدم تجمع أجهزة الهاتف المراقب لاستخدام CM التالي المتاح، شريطة أن تقوم جميع خوادم CallManager Cisco بتشغيل .CTI Manager و TCD خدمة

- إذا كان Cisco Manager و Cisco TCD يشغلان على جميع العقد في نظام المجموعة Cisco CallManager، فأدخل عنوان IP الخاص بخادم واحد يشغل TCD Cisco في مربع الحوار "إعدادات الخادم" على الكمبيوتر العميل.
	- إذا لم يتم تشغيل Cisco TCD و CTIMager على كافة العقد في نظام المجموعة، فادخل قائمة منفصلة بفاصلة لعناوين IP الخاصة بالخوادم في نظام المجموعة التي تحتوي على CiscoManager نشط في حقل "أسماء مضيف خادم معالجة المكالمة" أو "عناوين IP "في علامة التبويب "خيارات متقدمة" من مربع الحوار "إعدادات الطلب التلقائي" على جهاز الكمبيوتر المصاحب.

#### س. ما هي الحد الأقصى لعدد الحضور في وحدة التحكم في الحضور والنقاط التجريبية المدعومة لكل مجموعة CallManager Cisco؟

أ. يتم دعم 500 نقطة تجريبية و 500 حاجب كحد أقصى لكل مجموعة CallManager Cisco. بالنسبة لمستوى الدعم الأقصى هذا، يجب توزيع 500 وحدة حضور و 500 نقطة تجريبية عبر خوادم متعددة في مجموعات لا تزيد عن 125 لكل خادم (لعام 7845)، ولا تزيد عن 100 لكل خادم (لعام 7835)، ولا تزيد عن 75 لكل خادم (لعام 7825).

#### س. لماذا أصبح مشغولا بسرعة عندما اتصل بنقطة الطيار؟

ألف - لا تدرج النقطة التجريبية و/أو الهواتف الخاضعة للمراقبة في قائمة الأجهزة الخاضعة للرقابة الخاصة بمستخدم "التيار المتردد". يجب عليك إنشاء مستخدم ذي معرف 'ac 'من صفحة إدارة المستخدم ل CallManager Cisco، وإقران جميع النقاط التجريبية والهواتف المرفقة بهذا المستخدم. تأكد من أن هذا المستخدم يتحقق من تمكين إستخدام تطبيق CTI. يجب أن تكون كلمة المرور الافتراضية لهذا المستخدم .12345 إذا كنت تريد تغيير كلمة المرور، فراجع كيفية تغيير كلمة المرور للمستخدم "ac"؟

#### س. لماذا لا يزال انشغالي سريعا عندما اتصل بنقطة الطيار بعد أن أربط الأجهزة بمستخدم التيار المتردد؟

أ. قد يكون المستخدم (المستعملون) المحدد (المستعملون) في زوج (أزواج) الخط في مجموعة الصيد المرتبطة بالنقطة التجريبية غير متصل. سجل الدخول واتصل بالإنترنت من واجهة المستخدم الرسومية (GUI (لوحدة تحكم تطبيق Cisco CallManager Attendant. إن لا يعمل هذا، أنت أمكن كنت يركض إلى cisco بق 6<u>CSCdw86252</u> ( [يسجل](//tools.cisco.com/RPF/register/register.do) زبون فقط) - 'يفقد مستعمل أداة ربط أحيانا في أداة ربط صفحة'. انتقل إلى صفحات CallManager Cisco Administration وأعد إرفاق الأجهزة ذات الصلة التي لم تعد مقترنة بالمستخدم.

### س. ما هي منافذ TCP ومنافذ UDP المستخدمة لوحدة تحكم الطلب التلقائي؟

أ. تقع أرقام منافذ TCP التي تستخدمها وحدة تحكم الطلب التلقائي في النطاق من 1099 إلى .1129 يتم إستخدامها لاتصال إستدعاء الأسلوب البعيد (RMI) بين عميل AC وخادم AC (يتم إستخدام أول منفذ متاح). يتم إستخدام منفذ رقم 2748 لإرسال رسائل ترميز المخزن المؤقت السريع (QBE (إلى خادم CTI.

يمكن للمستخدم تكوين منفذ UDP باستخدام مربع حوار الإعدادات المتقدمة. إذا لم يشكل المستخدم أي ميناء، فإن وحدة تحكم الطلب التلقائي تستخدم أول منفذ UDP متاح بشكل عشوائي.

#### س. عندما لا يتم الرد على مكالمة في الوكيل ويتم إعادة توجيهها إلى البريد الصوتي، يقوم نظام البريد الصوتي بتشغيل ترحيب الوكيل بدلا من الترحيب بنقطة الطيار. كيف أحل هذا؟

أ. إذا حدث ذلك، يتم تعيين ResetOriginalCall إلى true. انتقل إلى معلمات خدمة "مرسل المكالمات الهاتفية (TCD "(وقم بتعيين ResetOriginalCall إلى false.

### Q. قمت بتغيير مستوى التتبع من "خطأ" إلى "تفصيلي"، ولكن لم يتم إنشاء سجلات JTAPI بعد. كيف يمكنني أن أجعلهم يتولدون؟

أ. يتم تعيين مستويات التتبع لواجهة برمجة تطبيقات JTAPI (Telephony Java (في وقت تهيئة JTAPI ولا يتم تغييرها لاحقا. قم بإعادة تشغيل خدمة "مرسل المكالمات الهاتفية" (TCD(.

### س. هل تعمل وحدة تحكم الخادم من خلال خدمات Windows Termimal؟

أ. بينما يمكن أن تعمل وحدة تحكم الطلب التلقائي من خلال الخدمات الطرفية، إلا أنها ليست تكوينا مدعوما.

# س. كيف يمكنني تغيير كلمة المرور لمستخدم التيار المتردد؟

أ. أكمل هذه الخطوات.

- 1. تسجيل الدخول إلى نظام Cisco CallManager.
- 2. انقر نقرا مزدوجا على ملف C:\Program Files\Cisco\CallManagerAttendant\bin\acconfig.bat لفتح أداة تكوين وحدة تحكم الطلب التلقائي.
	- .3 حدد ابدأ > تشغيل واكتب cmd في النافذة لإظهار موجه الأوامر.
	- .C:\Program Files\Cisco\CallManagerAttendant إلى المضغوط القرص .4
		- 5. قم بتنفيذ الأمر notepad etc\ACServer.properties.
			- .jtapi\_password= line موقع حدد .6
	- 7. قم بتنفيذ الأمر bin\acenc.exe <password> لإنشاء نسخة مشفرة من كلمة المرور الجديدة.
		- .8 انسخ الإخراج ووضعه بعد PASSWORD\_JTAPI=.
			- .9 حفظ Notepad والخروج منه.
		- 10. قم بإعادة تشغيل خدمة Cisco Telephony Call Dispatch.
		- 11. كرر هذه الخطوات على جميع Cisco CallManager في نظام المجموعة.

#### س. لماذا يحصل المتصلون على ترحيب البريد الصوتي العام من Unity Cisco حتى عند تعيين "ResetOriginal "إلى false؟

أ. هناك إصدار معروف مع بعض إصدارات TSP من Unity Cisco. تم إختبار وحدة تحكم الطلب التلقائي Cisco .TSP من) 1(6.0 الإصدار باستخدام CallManager Attendant Console

# س. هل توجد طريقة سهلة لجمع كافة السجلات من جانب الخادم؟

أ. تجميع عمليات تعقب واجهة برمجة تطبيقات CCM و CTI و CCM SDL و CTI SDL و TCD و Telephony Java JTAPI ((لتصحيح أخطاء الخادم. قم بتنفيذ bat.accollectlog من دليل Program\:C bin\CallManagerAttendant\Cisco\Files. يتطلب الأمر ثلاثة معلمات إختيارية:

- الدليل <directory\_name>— الدليل الذي توجد فيه آثار CallManager.
	- الوقت <n\_minutes>—يجمع آخر <n\_minutes> قيمة من السجلات.
		- الإخراج <zip\_file\_name>— اسم ملف zip للإخراج.

# س. كيف لي أن أعرف ما إذا كنت أدير خدمة TCD القديمة أو خدمة TCD الجديدة؟

أ. انظر إلى خصائص خدمة مرسل المكالمات الهاتفية (TCD(. يجب أن يكون المسار إلى قابل للتنفيذ لخدمة TCD .C:\Program Files\Cisco\CallManagerAttendant\bin\tcdsrv.exe هو الجديدة

#### q. هل هناك أي مشاكل معروفة مع ICD/IVR عندما يكون شريكا مقيما مع CallManager Cisco ؟Attendant Console

a. تستخدم كل من وحدة تحكم الطلب التلقائي من CallManager Cisco والاستجابة الصوتية التفاعلية (IVR(/توزيع المكالمات التفاعلية (ICD (إستدعاء الطريقة البعيدة (RMI (للاتصال. منفذ اتصال RMI الافتراضي هو .1099 إذا بدأت وحدة تحكم الطلب التلقائي Cisco CallManager Attendant Console قبل IVR/ICD، فإنها ترتبط بالمنفذ 1099 أولا. ومع ذلك، إذا بدأت وحدة تحكم الطلب التلقائي من Cisco بعد تشغيل IVR/ICD وأخذ المنفذ 1099 بالفعل، فإنها تبحث عن أول منفذ متاح بعد عام 1099. تعمَل وحدة تحكم الطلب التلقائي Cisco CallManager Attendant بشكل جيد في أي من الحالتين. ومع ذلك، يواجه ICD/IVR مشكلات إذا كان منفذ 1099 قد تم أخذه بالفعل عند بدء تشغيله. يظهر هذا خطأ في ال ICD/IVR سجل:

:java.rmi.server.ExportException .Port already in use: 1099 هناك خياران محتملان لتصحيح هذه المشكلة:

- تأكد من بدء خدمة "مرسل المكالمات الهاتفية من Cisco "بعد ICD/IVR.
	- قم بتغيير منفذ RMI الافتراضي في تكوين ICD/IVR.

#### q. كيف يمكنني تمكين الخطوط على الهاتف المتحكم به في واجهة المستخدم الرسومية (GUI( لوحدة تحكم Attendant CallManager Cisco؟

ألف - لم تدرج النقطة التجريبية و/أو الهواتف الخاضعة للمراقبة في قائمة الأجهزة الخاضعة للرقابة الخاصة بمستخدم التيار المتردد. يجب عليك إنشاء مستخدم ذي معرف 'ac 'من صفحة إدارة مستخدم CallManager Cisco، وإقران جميع النقاط التجريبية وهواتف الرد بهذا المستخدم. تأكد من أن هذا المستخدم يتحقق من تمكين إستخدام تطبيق CTI . يجب أن تكون كلمة المرور الافتراضية لهذا المستخدم 12345. رأيت <u>كيف أنا أغير الكلمة لمستخدم ac؟</u> إن َيريد أنت أن يغير الكلمة.

#### Q. لماذا أرى صفوف متعددة للمكالمات على وحدة تحكم الطلب التلقائي ل CallManager Cisco عندما يكون لدي مكالمة واحدة فقط على الهاتف؟

**ا.** بالنسبة لإصدارات معينة من Cisco CallManager، هناك مشكلة معروفة حيث لا تعكس وحدة تحكم الطلب التلقائي المجموعة الصحيحة من تفاصيل المكالمة إذا تم تشغيل التطبيق أثناء وجود نشاط على الهاتف. والنسخة المتأثرة هي تلك التي كانت قبل 4-1-3 و .2-2-3

# ما هو "حديقة الاتصالات" الموجهة ؟

أ. يسمح "موقف المكالمات الموجهة" للمستخدم بنقل مكالمة متوقفة إلى رقم "موقف المكالمات الموجهة" المتاح الذي يحدده المستخدم. تكوين أرقام حديقة المكالمات الموجهة في نافذة تكوين حديقة المكالمات الموجهة Cisco Park Call Directed CallManager Unified. توجد أرقام حديقة المكالمات الموجهة المكونة على نطاق واسع. يمكنك تكوين الهواتف التي تدعم حقل "مصباح مشغول في موقف المكالمات الموجهة" (BLF (لمراقبة حالة الانشغال/الخمول لأرقام معينة من مراكز المكالمات الموجهة.

يجب أن يستخدم الحاضرون زر "مراجعة النقل" لإرسال المكالمات إلى رقم المتنزه الموجه. إذا كانوا يستخدمون الزر "تحويل"، فلن يتمكن النظام من إرجاع المكالمة إلى الخادم عندما تنتهي فترة مهلة النسخ، وسيتلقى المتصل نغمة إعادة الطلب.

ملاحظة: لا يتم عرض المكالمات التي يتم إرسالها إلى رقم المتنزه الموجه في نافذة المكالمات التي يتم إيقافها مؤقتا في وحدة تحكم الطلب التلقائي الموحدة Cisco Unified CallManager Attendant Console.

#### q. لماذا لا تظهر وحدة تحكم الطلب التلقائي ل CallManager Cisco المجموعة الصحيحة من أزرار الخط على الهاتف؟

أ. عند إضافة خطوط إلى الهاتف أو حذفها من الهاتف باستخدام "إدارة CallManager Cisco"، لا تقوم وحدة تحكم الطلب التلقائي بانتقاء أحدث المعلومات. يجب تسجيل الخروج والدخول للاطلاع على المعلومات الصحيحة. يتم عرض رسالة لهذا التأثير بواسطة التطبيق عندما يتم إعادة ضبط الهاتف المرافق (والذي يحدث عند إجراء التغييرات من إدارة .(Cisco CallManager

#### غير المجموعة) Cisco CallManager Attendant Console (enable/disable يبرز لماذا .q الصحيحة من أزرار شريط الأدوات؟

أ. إذا تم إجراء المكالمات على الهواتف على خطوط تناظرية، فإن الأحداث المستلمة لا تكون كاملة بما يكفي لتمكين/تعطيل المجموعة الصحيحة من الأزرار. لا يقتصر هذا على وحدة تحكم الطلب التلقائي CallManager Cisco Attendant. هذا يحدث أيضا على هواتف بروتوكول الإنترنت.

# س. كيف يمكنني حل مشكلة إستدعاء PSTN من مؤتمر؟

أ. قم بتكوين البوابة لتكون G.711 (U-law أو A-law)، أو قم بتكوين موارد الأجهزة لجهاز الإرسال/جسر المؤتمرات. لا يقتصر هذا على وحدة تحكم الطلب التلقائي Attendant CallManager Cisco. هذا يحدث أيضا على هواتف بروتوكول الإنترنت.

## س. لماذا أحصل على خطأ "فشلت تهيئة الهاتف" على الرغم من اتباع جميع الخطوات، بما في ذلك ربط الهاتف الخادم بمستخدم التيار المتردد؟

أ. تأكد من تكوين نظام اسم المجال (DNS (لجهاز العميل. إذا كان تجمع الأجهزة لهاتف الخادم أو مدير CTI المحدد من قبل المستخدم أسماء، فلا يمكن للتطبيق الاتصال بالمضيفين المرغوب فيهم.

#### س. لماذا تظهر بعض أزرار السطر على وحدة تحكم الطلب التلقائي ل Cisco CallManager معطلة؟

أ. إذا كانت الخطوط المقابلة هي خطوط مشتركة، فإنها تظهر معطلة. كما يمكن أن يحدث ذلك إذا لم يتم تكوين الخطوط بشكل متتابع (على سبيل المثال، يتم تعيين شبكات DN للسطر 1 والسطر ،3 ولكن ليس السطر 2 لإصدارات .(3.1.4 قبل Cisco CallManager

# س. كيف يمكنني الحصول على حالة سطر للتحديث في نافذة الطلب السريع والدليل؟

أ. يتم إرسال تحديثات حالة السطر من الخادم إلى العميل باستخدام حزم بروتوكول مخطط بيانات المستخدم (UDP(. إذا قام جهاز ترجمة عنوان الشبكة (NAT (أو جدار حماية بفصل العميل والخادم، فلن يتلقى العميل على الأرجح تحديثات حالة السطر من الخادم. ضمنت أن كلا من العميل والخادم على نفس الجانب من ال nat أداة أو جدار الحماية.

# س. لماذا تظهر حالة السطر الأولي حالة غير معروفة لجميع أرقام الدليل؟

a. يحدث هذا الموقف عند تشغيل x(3.1 CallManager Cisco(. لا تتوفر حالة الخط الأولي مع قطار الإصدار هذا ل Cisco CallManager. بمجرد وجود نشاط على السطر (على سبيل المثال، يكون خارج النطاق)، يتم تحديث حالة السطر. حللت هذا إصدار في صيغة متأخر من CallManager cisco.

# س. لماذا تظهر حالات السطر لبعض أرقام الدليل حالة غير معروفة أو علامة إستفهام (؟)؟

أ. السبب الرئيسي في عدم معرفة بعض حالات خطوط الدليل وإظهار علامة إستفهام دائما في عمود حالة الخط هو عدم بدء تشغيل خدمة "مرسل المكالمات الهاتفية (TCD)" على جميع خوادم Cisco CallManager التي تحتوي على هواتف متصلة. بدء تشغيل خدمات TCD على جميع خوادم Cisco CallManager التي تحتوي على هواتف مدمجة. إذا كانت هذه ترقية، فتأكد من ترقية خادم TCD على جميع خوادم CallManager Cisco في نظام المجموعة.

ملاحظة: في Cisco Unified CallManager، الإصدار x/6.x.5، تحقق لمعرفة ما إذا تم بدء تشغيل خدمة **وحدة** ت**حكم الطلب** ال**تلقّائي ل Cisco CallManager** على الناشر وجميع المَشتركين في نظام المجموعة.

لحل هذه المشكلة، أكمل الخطوات التالية:

1. أختر **مستخدم > دليل عام** وابحث عن أحد المستخدمين الذين يبدي حالة السطر على أنه ؟. تأكد من أن رقم

الهاتف هو نفس DN الموجود لدى المستخدم على هاتف بروتوكول الإنترنت الخاص به/بها.

2. يمكن ان تنشا هذه المشكلة ايضا بسبب جدار الحماية. قم بإزالة/تعطيل جدار الحماية لحل المشكلة في هذه الحالة. راجع

[http://www.cisco.com/en/US/docs/voice\\_ip\\_comm/cucm/admin/7\\_1\\_2/ccmfeat/fsccmac.html#](//www.cisco.com/en/US/docs/voice_ip_comm/cucm/admin/7_1_2/ccmfeat/fsccmac.html#wp1516214) [1516214wp](//www.cisco.com/en/US/docs/voice_ip_comm/cucm/admin/7_1_2/ccmfeat/fsccmac.html#wp1516214) للحصول على مزيد من المعلومات حول دعم جدار الحماية لوحدة تحكم الطلب التلقائي.

3. تحت **علامة التبويب خيارات متقدمة** في مربع الحوار "إعدادات وحدة تحكم الطلب التلقائي"، ادخل عنوان IP الخاص بالعميل مع منفذ UDP المحدد بعد علامة التبويب "مساعد" لتعيين عنوان IP الخاص بالكمبيوتر الشخصي، مثل .192.168.219.216:3283 هذا هو منفذ UDP الذي يتم إستخدامه .

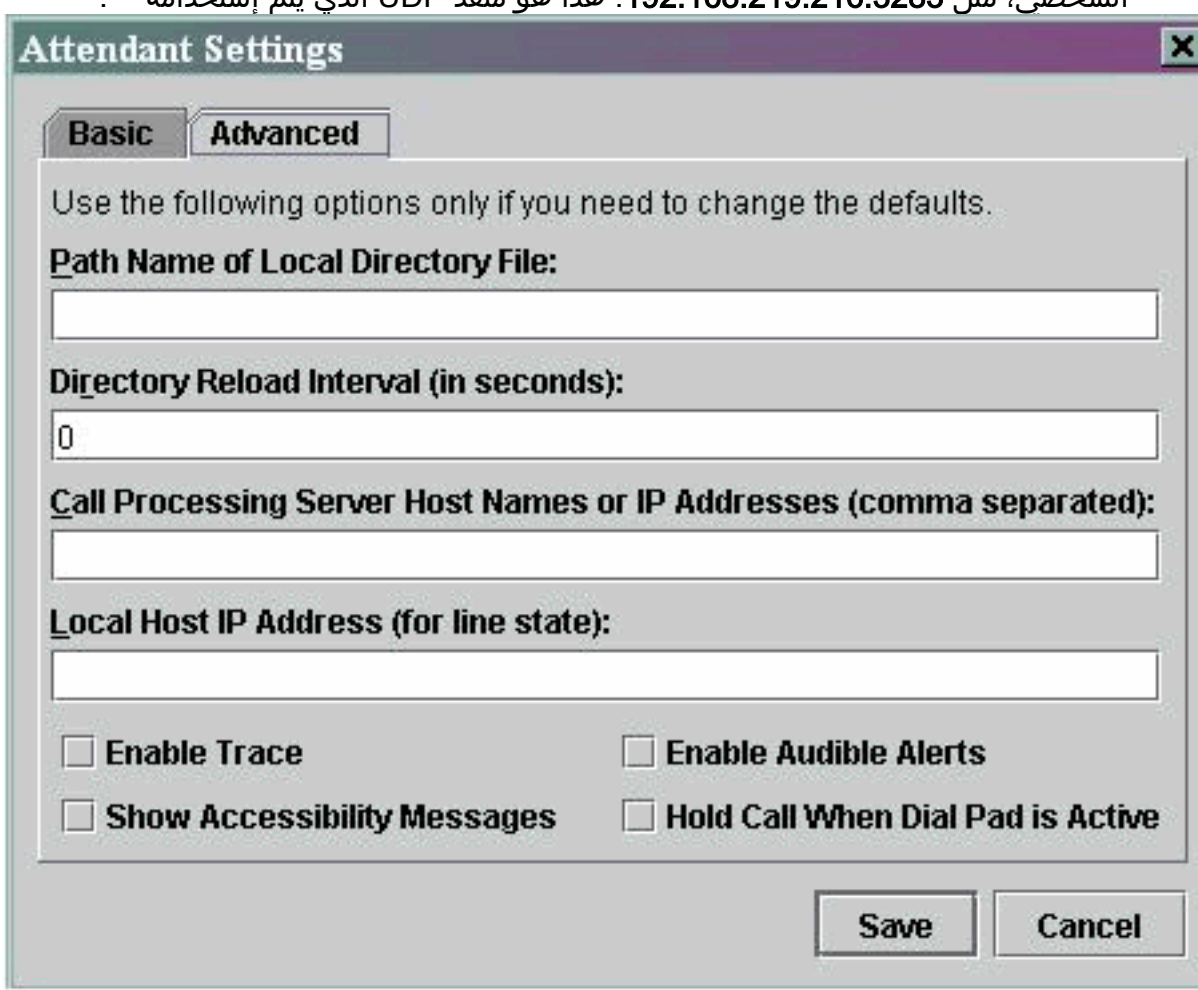

ملاحظة: إذا لم يتم حل المشكلة بعد إكمال هذا الحل البديل، فقم بإزالة تثبيت AC وأعد تثبيته على جهاز الكمبيوتر الشخصي للخادم.

### Q. لقد أضفت للتو مستخدم من صفحة إدارة CallManager Cisco، ولكن لا أرى ذلك المستخدم في نافذة الدليل على العميل. ماذا علي أن أفعل؟

أ. يستخرج الخادم قائمة المستخدمين من الدليل، عند استيفاء أحد هذه الشروط:

- تم بدء تشغيل خدمة "مرسل المكالمات الهاتفية (TCD "(وفترة مزامنة الدليل ليست صفرا.
	- انتهت صلاحية الفاصل الزمني لمزامنة الدليل.
	- تم تغيير فاصل مزامنة الدليل من صفحة إدارة CallManager Cisco.

يقوم العميل بتحميل قائمة المستخدم عند تسجيل الدخول فقط. تحتاج إلى إعادة تسجيل الدخول بعد الوفاء بأي من هذه الشروط لكي يتمكن العميل من الاطلاع على قائمة مستخدمين محدثة من الخادم. لا يتم عرض المستخدمين الذين ليس لديهم أرقام هاتف على العميل. تأكد من أن كافة المستخدمين ذوي الصلة لديهم أرقام هواتف مدرجة لهم في الدليل. إذا لم ينجح ذلك، أعد تشغيل خدمة TCD.

#### س. لقد حددت ملف قائمة مستخدم دليل الشركة الصريح. ومع ذلك، لا تظهر بعض الأسماء في نافذة مستعرض الدليل على تطبيق وحدة التحكم في الخادم. كيف يمكنني إصلاح هذا؟

أ. يتم التعامل مع كل سطر في الملف كإدخال مستخدم. تنسيق الإدخالات هو اسم العائلة والاسم الأول ورقم الهاتف وقسم (إختياري). يتم التعامل مع الإدخالات التي تبدأ ب '#' و'؛' على أنها تعليقات ويتم تجاهلها. يتم تجاهل الإدخالات التي ليس لها رقم هاتف أيضا. قم بإزالة أحرف التعليقات من بداية الإدخال وتأكد من وجود رقم هاتف لجميع الإدخالات. يمكنك أيضا محاولة إعادة تشغيل خدمات وحدة تحكم الطلب التلقائي لحل المشكلة.

# س. كيف يمكنني إنشاء قائمة مستخدمين من خادم دليل آخر؟

أ. بشكل افتراضي يعرض تطبيق عميل وحدة تحكم الطلب التلقائي ل Cisco CallManager بيانات قائمة المستخدمين من الملف بهذا الترتيب للأولوية:

.1 يتم تعريف اسم ملف قائمة المستخدم بشكل صريح في علامة التبويب إعدادات >خيارات متقدمة.

2. ملف userList\CorporateDirectory.txt موجود على الخادم.

.3 ملف txt.AutoGenerate\userList موجود على الخادم.

يتم إنشاء الملف AutoGenerate.txt بواسطة خدمة Cisco Telephony Call Dispatch (كما يقترح الاسم). يتم تكوين هذا الملف عند حدوث أي من هذه الأحداث:

● يتم بدء تشغيل الخدمة (ولا تساوي فترة مزامنة الدليل 0).

● انتهت صلاحية فترة مزامنة الدليل. تم تغيير قيمة "فترة مزامنة الدليل" من صفحات الإدارة.

يمكنك إنشاء ملف CorporateDirectory.txt إذا كانت قائمة المستخدمين الخاصة بك موجودة على خادم دليل مختلف. أكمل الخطوات التالية:

1. افتح نافذة الأمر على خادم Cisco CallManager.

- 2. القرص المضغوط إلى C:\Program Files\Cisco\CallManagerAttendant\bin.
	- .builddir.bat تنفيذ .3
- على أقل تقدير، تحتاج إلى تحديد أول معلمتين لسطر الأوامر. قد تعمل القيم الافتراضية للباقي أو لا تعمل .4 للتكوين الخاص بك، استنادا إلى كيفية تكوين الدليل. url? -قاعدة البحثsearchFilter (الافتراضي: القسم ""):الافتراضي (ManagerPW("" :الافتراضي (objectClass=inetOrgPerson)")ManagerDN)" builddir -url ldap://ldap.cisco.com -searchBase "ou=people، ألافتراضي: "القسم")نموذج أمر ."o=cisco.com

5. كرر هذا على جميع أنظمة Cisco CallManager في نظام المجموعة.

### س. كيف يمكنني تغيير اسم مستخدم وكلمة مرور وحدة تحكم الخادم لتطبيقات JTAPI؟

أ. أكمل الخطوات التالية:

- 1. انقر نقرا مزدوجا على ملف C:\Program Files\Cisco\CallManagerAttendant\bin\acconfig.bat لفتح أداة تكوين وحدة تحكم الطلب التلقائي. ثبتت ال username وكلمة واحفظ العملية إعداد.
	- 2. إعادة تعيين كلمة المرور لهذا المستخدم في Active Directory وتعطيل نهج أمان كلمة المرور **يجب على** المستخدم تغيير كلمة المرور عند تسجيل الدخول أولا.
		- 3. قم بإعادة تشغيل خدمة Cisco Telephony Call Dispatch.

## Q. لماذا يتلقى المستخدمون **.** ..**.** رسالة الخطأ عند تسجيل الدخول إلى وحدة تحكم الطلب التلقائي ل CallManager Cisco؟

ألف - الأسباب المحتملة هي:

- لا يوجد مستخدم تيار متردد.
- هناك حالة عدم توافق لكلمة مرور مستخدم تيار متردد.
- لم يتم تحديد خانة الاختيار "السماح باسترداد حديقة المكالمات" في إدارة CallManager Cisco.
	- لم يتم التحقق من تمكين تطبيق CTI في إدارة CallManager Cisco.
- النقطة التجريبية و/أو الهواتف المتحكم بها ليست مدرجة في قائمة الأجهزة المتحكم بها لمستخدم التيار المتردد.
	- قد يكون معرف عنوان MAC للهاتف معرف قديم. لحل هذه المشكلة، افتح نافذة تسجيل الدخول إلى وحدة تحكم الحضور وانتقل إلى الإعدادات > الأساسي. ثم قم بتغيير "معرف عنوان MAC للهاتف" إلى المعرف الجديد. بعد كده هتقدر تدخل من غير مشاكل.
- لا يتم تحديد خانة الاختيار السماح بالتحكم في الجهاز من CTI لكل هاتف مساعد ضمن قائمة الجهاز > الهاتف في صفحة إدارة CM الموحدة من Cisco.

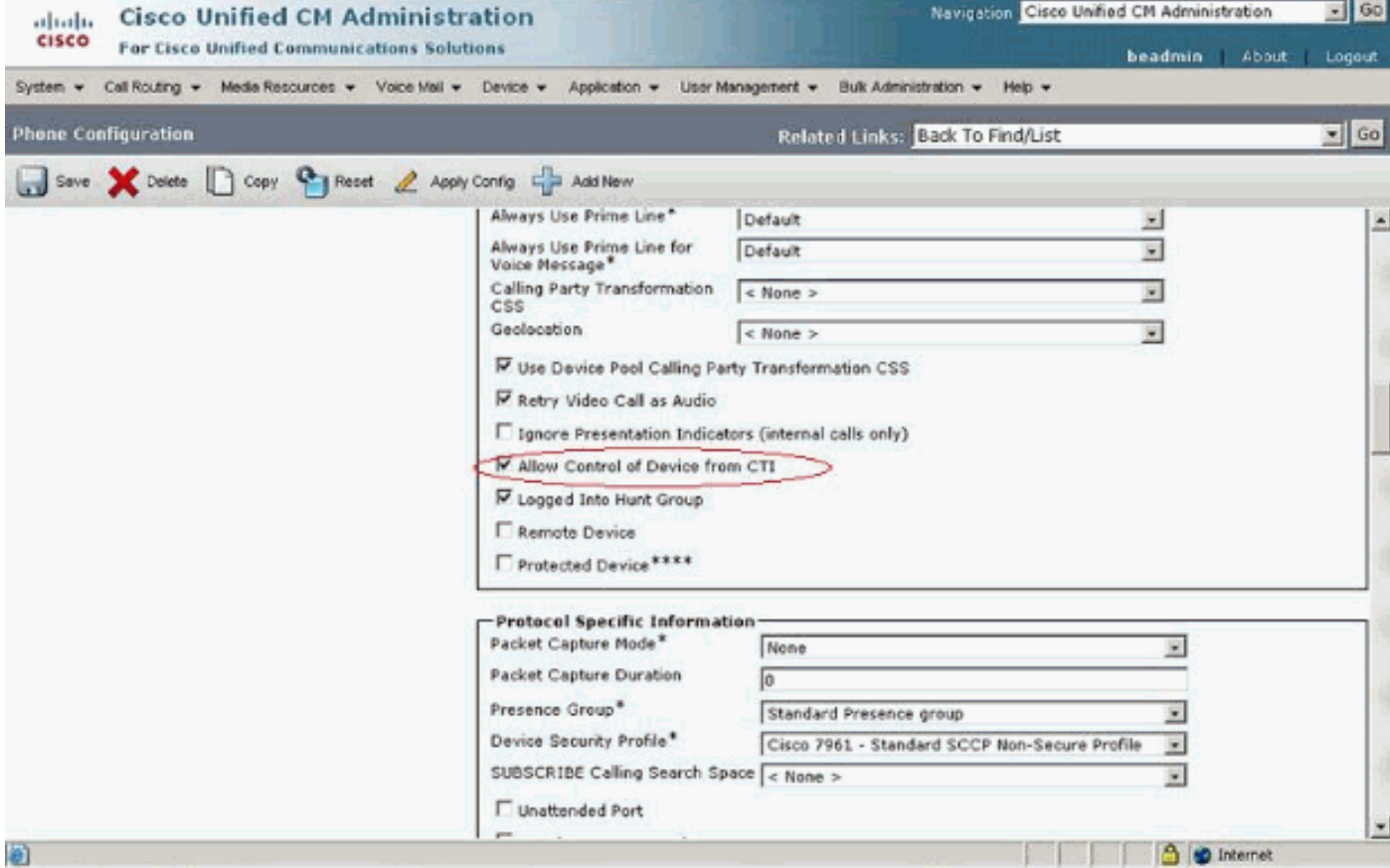

إن لا يوجد مستخدم تيار متردد، أنت ينبغي شكلت مستعمل يعين ac في CallManager cisco إدارة وربط الخادم هاتف والطيار نقطة مع المستعمل. في حالة عدم تكوين هذا المستخدم، يتعذر على وحدة تحكم الطلب التلقائي التفاعل مع CTIManager، ويتعذر على الخادم تلقي المكالمات.

1. أختر **مستخدم>إضافة مستخدم جديد** من إدارة Cisco CallManager. تظهر نافذة معلومات المستخدم.

- .2 أدخل ac أو اسم آخر يمكنك تذكره في حقلي الاسم الأول واسم العائلة.
	- .3 أدخل ac في حقل معرف المستخدم.
	- .4 دخلت 12345 في المستعمل كلمة مجال.
	- .5 أدخل 12345 في حقل تأكيد كلمة المرور.
	- .6 أدخل رقم التعريف الشخصي (PIN (ورقم الهاتف.
- 7. تحقق من **تمكين إستخدام تطبيق CT**I. يجب تحديد هذا المربع لوحدة تحكم الخادم للتفاعل مع .CTIManager
	- .8 تم السماح باسترداد منتزه المكالمات.
		- .9 انقر فوق إدراج.
	- 10. تأكد من إقران الأجهزة بمستخدم **التيار المتردد**.
	- تحقق من هذه المعلمات إذا كان مستخدم التيار المتردد موجودا بالفعل.

ملاحظة: تأكد من أن مستخدم التيار المتردد هو نفسه المستخدم الذي تم تكوينه على الدليل العمومي.

- .1 أخترت مستعمل>دليل شامل من cisco إدارة CallManager. تظهر نافذة معلومات المستخدم.
	- .2 أدخل ac، وانقر بحث في حقل بحث المستخدم.
	- 3. انقر على اسم مستخدم **التيار المتردد** من قائمة الأسماء المطابقة.
		- .4 دخلت 12345 في المستعمل كلمة مجال.
		- .5 أدخل 12345 في حقل تأكيد كلمة المرور.
		- .6 أدخل رقم التعريف الشخصي (PIN (ورقم الهاتف.
- 7. تحقق من **تمكين إستخدام تطبيق CTI**. يجب تحديد هذا المربع لوحدة التحكم المرافقة للتفاعل مع .CTIManager
	- .8 تم السماح باسترداد منتزه المكالمات.

#### 9. طقطقة **تحديث**.

```
.10 تأكد من إقران الأجهزة بمستخدم التيار المتردد.
```

```
تأكد أيضا من اقتران المستخدمين بهذه المجموعات:
```
- CTI القياسي يسمح بالتحكم في جميع الأجهزة
	- مراقبة المكالمات المعيارية ل CTI
- CTI القياسي يسمح بمراقبة موقف المكالمات
	- تمكين CTI القياسي

# س. كيف يمكنني إعادة إنشاء الملف autogenerated.txt في وحدة تحكم الطلب التلقائي؟

أ. أكمل الخطوات التالية لإعادة إنشاء ملف AutoGenerate.txt في وحدة تحكم الطلب التلقائي:

1. انتقل إلى C:\Program Files\Cisco\CallManagerAttendant\UserLists في خادم Cisco CallManager وابحث عن ملف AutoGenerate.txt.

3. قم بإعادة تشغيل خدمات TCD و CTI تحت بداية > **برامج > أدوات إدارية >** خدمات في خادم Cisco .CallManager

## dials Speed .Q مفقودة من واجهة وحدة تحكم الطلب التلقائي وتظهر رسالة خطأ **ACLdapConnectionException txt.AutoGenerate.** كيف يمكنني حل هذه المشكلة؟

أ. أتمت هذا steps in order to حللت الإصدار مفقود سرعة رمز من القارن وحدة طرفية للتحكم:

- 1. اغلق نافذة تطبيق وحدة تحكم الطلب التلقائي، واحذف الملفات التالية: على الخادم—C:\Program لوحدة العميل الكمبيوتر جهاز علىFiles\Cisco\CallManagerAttendant\UserList\AutoGenerated.txt C:\Program Files\Cisco\Call Manager Attendant Console\UserLists—الخادم التحكم
	- .2 قم بإعادة تشغيل جهاز إرسال المكالمات الهاتفية (TCD (من Cisco على خادم CallManager Cisco.
		- 3. افتح تطبيق وحدة تحكم الطلب التلقائي. إذا إستمرت المشكلة، افتح ملف
- ini.DirectoryConfiguration\dcdsrvr\:C في خادم CallManager Cisco. تحقق من إحتواء هذا الملف على المعلومات الصحيحة لخادم LDAP) الدليل) الخاص بك لهذه الحقول: ldapsURL=ldapURL=ملاحظة: إذا واجهت مشاكل في تحليل الاسم، فتأكد من إستخدام عنوان IP للخادم بدلا من اسم المضيف الخاص به.
- 4. في خادم Cisco CallManager، أختر **Start > Run > regedit،** وحدد مفتاح تحقق .HKEY\_LOCAL\_MACHINE\SOFTWARE\Cisco Systems، Inc.\Directory Configuration من توفر المعلومات الصحيحة لهذه الحقول كما هو الحال في الملف :DirectoryConfiguration.ini ldapURLldapsURLإذا كانت أي معلومات مختلفة أو خاطئة في ملف ini.DirectoryConfiguration أو التسجيل، قم بتصحيح المعلومات وأعد تشغيل خدمة TCD من Cisco. ملاحظة: إذا لم يحل هذا الإجراء

<sup>.2</sup> احذف الملف.

المشكلة، فتأكد من تشغيل خدمة دليل وحدة التحكم بالمجال DC على خادم CallManager Cisco. وإذا لم تكن هناك مساحة، فقم ببدء تشغيل خادم Cisco CallManager لحل المشكلة.

#### Q. تظهر خدمات وحدة تحكم الطلب التلقائي Attendant Express Unity Cisco. كيف يمكنني أستكشاف هذه المشكلة وإصلاحها؟

IP إلى IP بالحل هذه المشكلة، قم بتغيير IP في سجل HKLM\Software\ARC Solutions\Call Connect\Default إلى IP الصحيح لوحدة تحكم الطلب التلقائي ل Express Unity Cisco.

#### Q. يتلقى المستخدمون خطأ **INITIALIZED\_NOT\_API**، ولا يتم تحميل صفحة الإدارة أبدا. لماذا يحدث هذا؟

a. هذا إصدار يستطيع وقعت واجب إلى cisco بق [4454CSCte](https://tools.cisco.com/bugsearch/bug/CSCte44454) ) [يسجل](//tools.cisco.com/RPF/register/register.do) زبون فقط).

q. عند قيام المشغل بالتحويل إلى ملحق داخلي من وحدة تحكم الطلب التلقائي، تعود المكالمة إلى قائمة انتظار وحدة التحكم "الخادم" من الملحق الداخلي بدلا من إعادة التوجيه تلقائيا إلى البريد الصوتي للملحق الداخلي على CFNA. كيف يمكنني أستكشاف هذه المشكلة وإصلاحها؟

أ. أتمت هذا steps in order to حللت هذا إصدار:

- .1 إغلاق وحدة تحكم الطلب التلقائي.
- على الكمبيوتر الشخصي لوحدة تحكم الطلب التلقائي، افتح السجل وقم بتعديل هذه .2 HKEY\_LOCAL\_MACHINE\Software\ARC Solutions\Call:المفاتيح على هذا تعيين - Connect\Operator\Defaults\Direct Transfer HKEY\_LOCAL\_MACHINE\Software\ARC Solutions\Call Connect\Operator\Defaults\Sendالكل BLF يدعو إلى قائمة انتظار الخدمة - تعيين هذا على لا
	- .3 افتح وحدة تحكم الطلب التلقائي وقم بتسجيل الدخول.

## س. لماذا لم يتم تحديث دليل الشركة عند الضغط على زر إعادة التحميل؟

أ. لحل هذه المشكلة، قم بتغيير معلمة خدمة فترة مزامنة الدليل من 0 إلى .1 لتعديل معلمة خدمة "فترة مزامنة الدليل"، أكمل الخطوات التالية:

.1 انتقل إلى صفحة إدارة CM Unified Cisco واختر النظام > معلمات الخدمة.

2. اختر الخادم المناسب من القائمة المنسدلة "الخادم". ثم اختر **خادم وحدة تحكم الطلب التلقائي Cisco** CallManager Attendant من القائمة المنسدلة للخدمة. قم بتغيير معلمة مزامنة الدليل تحت معلمات .Clusterwide

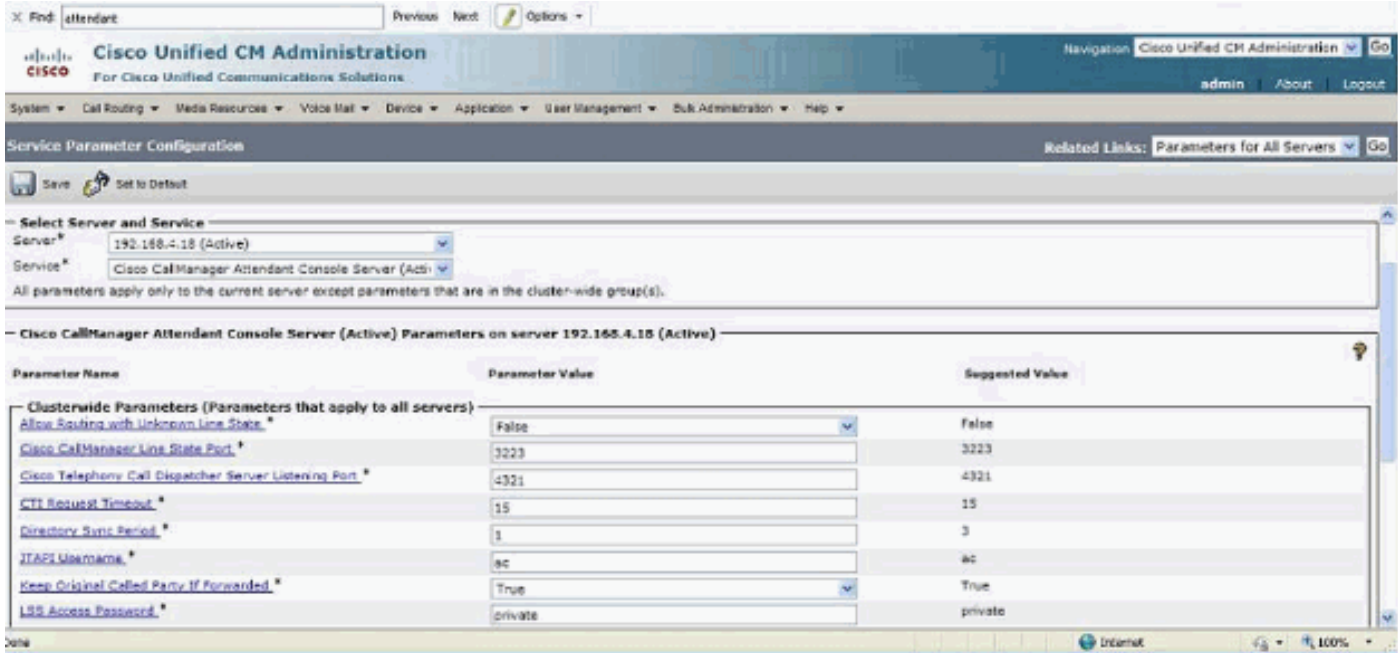

q. عند الاتصال بصفحة WebAdmin الخاصة بخادم وحدة تحكم الطلب التلقائي ل Unity Cisco Express، يتم تلقي رسائل الخطأ هذه:**" :INITIALIZED\_NOT\_API "**و**" " .** كيف يتم حل هذه المشكلة؟

- أ. لحل هذه المشكلة، أكمل الخطوات التالية:
- انتقل إلى كافة البرامج > 2008 Server SQL Microsoft < أدوات التكوين > Configuration Server SQL .1 Manager. تفتح هذه النافذة:

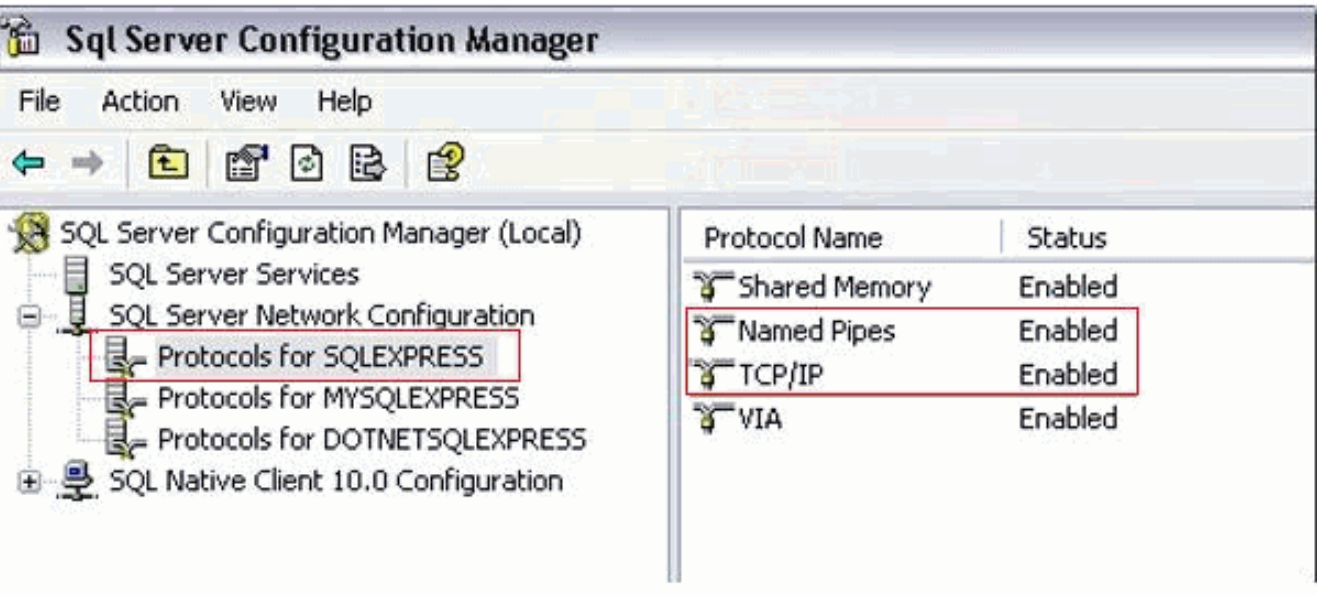

2. انتقل إلى **تكوين شبكة SQL Server** وحدد **بروتوكولات SQLEXPRESS**. بعد ذلك، قم بتمكين **بروتوكول** والأنابيب TCP/IP المسماة.

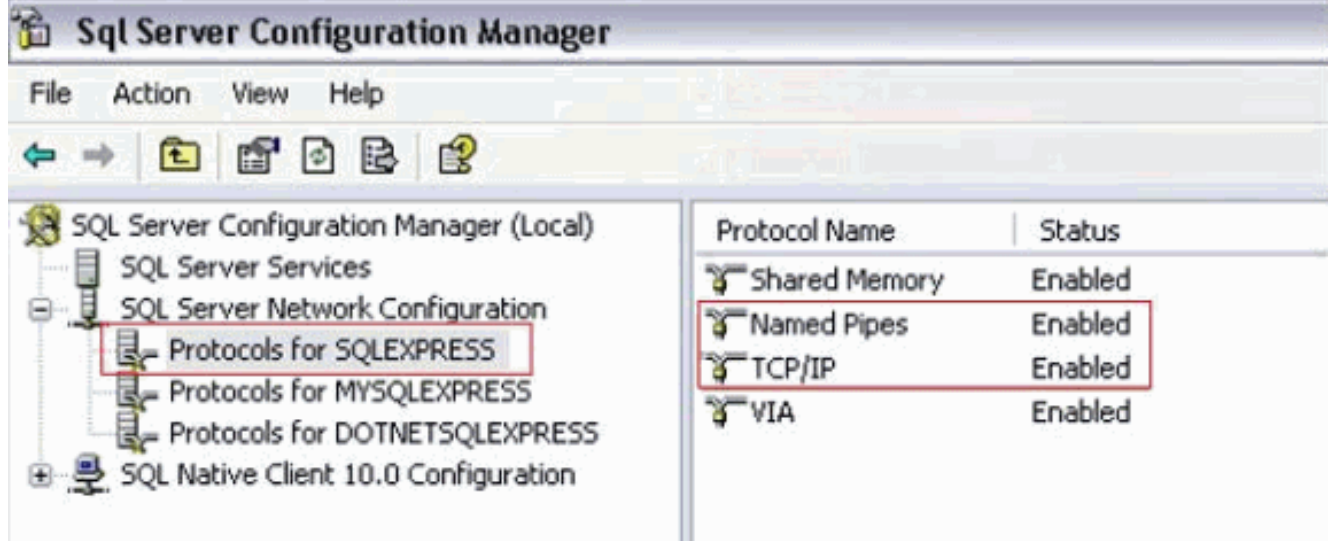

# معلومات ذات صلة

- <u>[دعم تقنية الصوت](//www.cisco.com/cisco/web/psa/default.html?mode=tech&level0=268436015&referring_site=bodynav)</u>
- [دعم منتجات الاتصالات الصوتية والاتصالات الموحّدة](//www.cisco.com/cisco/web/psa/default.html?mode=prod&level0=278875240&referring_site=bodynav)
- [استكشاف أخطاء خدمة IP الهاتفية من Cisco وإصلاحها](http://www.amazon.com/exec/obidos/tg/detail/-/1587050757/002-2852372-2325602?referring_site=bodynav)
	- [الدعم التقني والمستندات Systems Cisco](//www.cisco.com/cisco/web/support/index.html?referring_site=bodynav)

ةمجرتلا هذه لوح

ةي الآل المادة النام ستن عن البان تم مادخت من النقت تي تال التي تم ملابات أولان أعيمته من معت $\cup$  معدد عامل من من نيمدخت في ميدان أول العامل م امك ققيقا الأفال المعان المعالم في الأقال في الأفاق التي توكير المالم الما Cisco يلخت .فرتحم مجرتم اهمدقي يتلا ةيفارتحالا ةمجرتلا عم لاحلا وه ىل| اًمئاد عوجرلاب يصوُتو تامجرتلl مذه ققد نع امتيلوئسم Systems ارامستناه انالانهاني إنهاني للسابلة طربة متوقيا.